**If Form-based mode is enabled**, the Questions will be available for answer in the right panel (red box); the Question under review has a **light blue background**, and all Questions should either be answered or marked "Not Relevant".

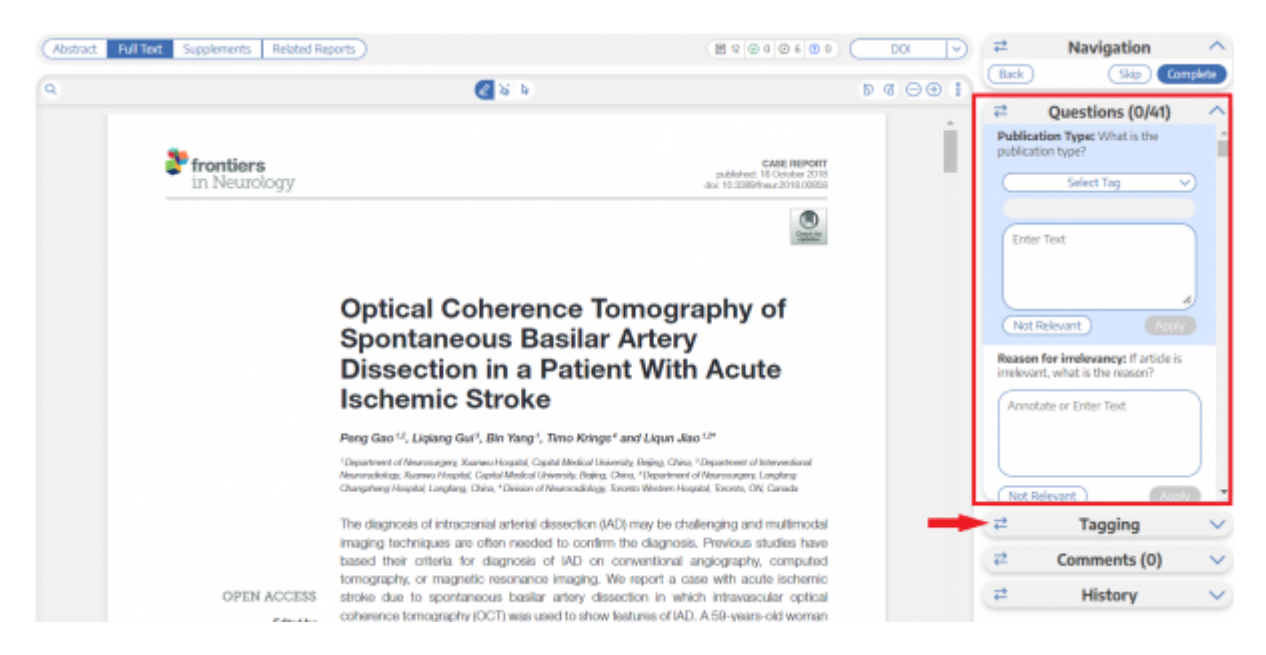

All tags can still be added to the study using normal Tagging by expanding the Tagging panel (red arrow above).

## **Answering Questions**

For each Question in the list, complete the following actions based on the type of Question:

- **Single Select:** Apply one sub-tag that answers the pre-configured questions,
- **Multi-Select:** Any of the sub-tags can be an answer,
- **Single Apply:** The tag under review is either tagged or marked irrelevant.

**Note:** Tag Recommendations are not available for Form-based Tagging mode.

From: <https://wiki.nested-knowledge.com/> - **Nested Knowledge**

Permanent link: **<https://wiki.nested-knowledge.com/doku.php?id=wiki:autolit:tagging:formanswer&rev=1668815662>**

Last update: **2022/11/18 23:54**